Modem ve Yerel Ağ

Kullanıcı Kılavuzu

© Copyright 2007 Hewlett-Packard Development Company, L.P.

Bu belgede yer alan bilgiler önceden haber verilmeksizin değiştirilebilir. HP ürünleri ve hizmetlerine ilişkin garantiler, bu ürünler ve hizmetlerle birlikte verilen açık garanti beyanlarında belirtilmiştir. Bu belgede yer alan hiçbir şey ek garanti oluşturacak şekilde yorumlanamaz. HP, işbu belgede yer alan teknik hatalardan veya yazım hatalarından ya da eksikliklerden sorumlu tutulamaz.

Birinci Basım: Ocak 2007

Belge Parça Numarası: 419774-141

# İçindekiler

## 1 Modem

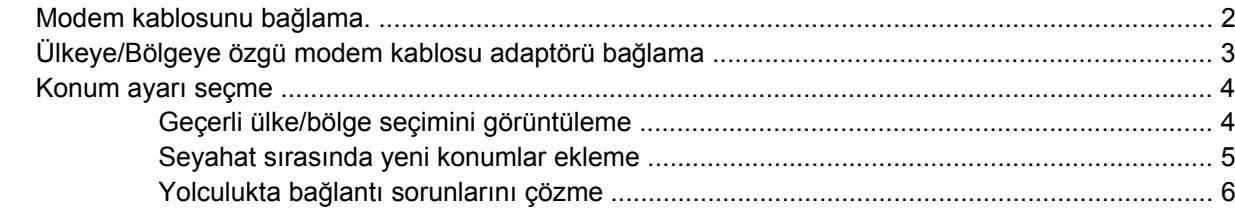

# 2 Yerel ağlar

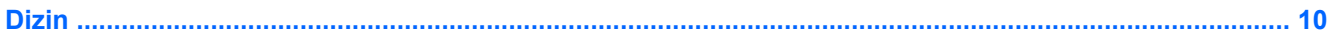

# <span id="page-4-0"></span>**1 Modem**

Bilgisayardaki modemin, 6 pimli RJ-11 modem kablosu (bilgisayarla birlikte verilmez) kullanılarak bir analog telefon hattına bağlanması gerekir. Bazı ülkelerde, ülkeye özel modem kablosu adaptörü de gerekebilir. Dijital PBX sistemlerinin jakları analog telefon jaklarına benzeyebilir, ancak modemle uyumlu değildir.

 $\bigwedge$ **UYARI!** Dahili analog modemi dijital hatta bağlamak modeme kalıcı zarar verebilir. Yanlışlıkla dijital bir hatta bağlarsanız, modem kablosunu derhal çıkarın.

Modem kablosu, TV ve radyo yayınlarıyla etkileşimi önleyen parazit giderme devresi **(1)** içeriyorsa, kablonun devre ucunu **(2)** bilgisayara doğru yönlendirin.

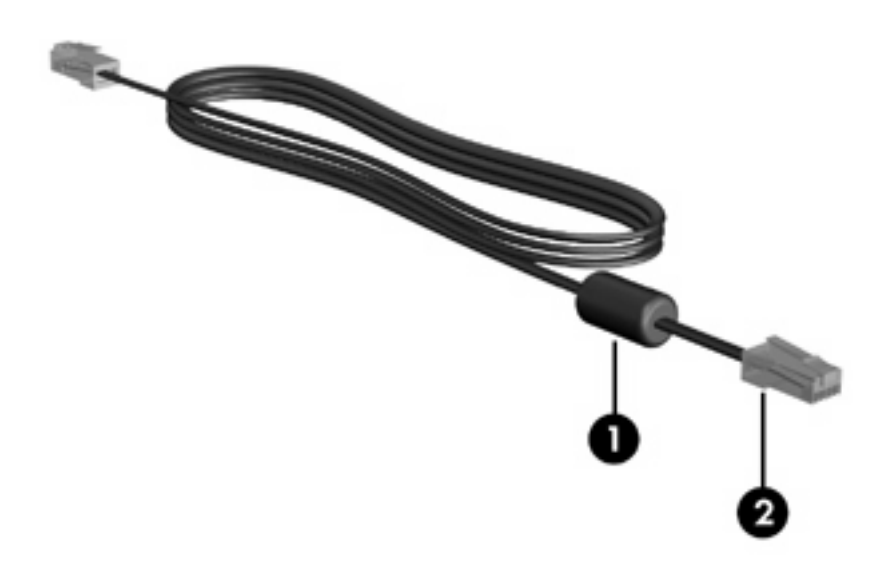

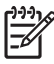

**Not** Bilgisayar, bu kılavuzdaki resimlerde olduğundan farklı görünebilir. Modem jakının konumu modele göre değişir.

# <span id="page-5-0"></span>**Modem kablosunu bağlama.**

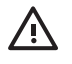

**UYARI!** Elektrik çarpması, yangın veya donanım hasarı riskini azaltmak için modem kablosunu (bilgisayarla birlikte verilmez) RJ-45 (ağ) jakına takmayın.

Modem kablosu bağlamak için:

- **1.** Modem kablosunu bilgisayardaki modem jakına **(1)** takın.
- **2.** Modem kablosunu RJ-11 telefon duvar prizine **(2)** takın.

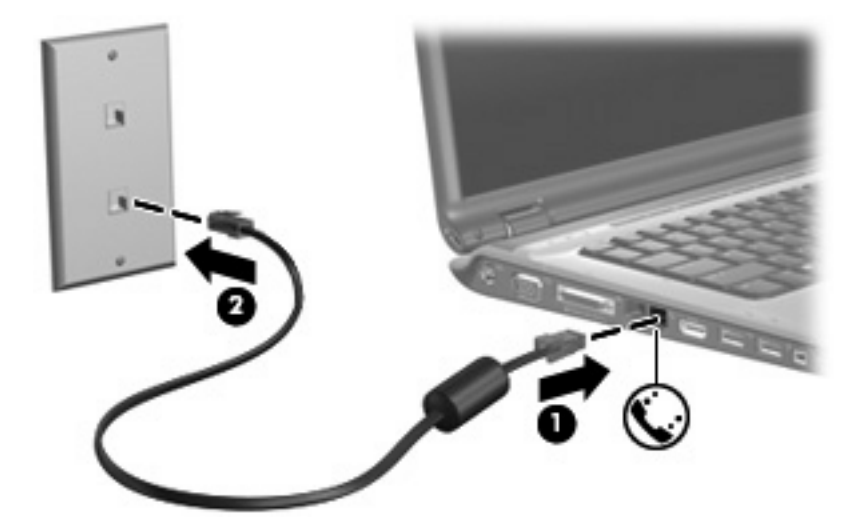

# <span id="page-6-0"></span>**Ülkeye/Bölgeye özgü modem kablosu adaptörü bağlama**

Telefon jakları ülkeye göre değişir. Modemi ve modem kablosunu (bilgisayarla birlikte verilmez) bilgisayarı satın aldığınız ülkenin dışında kullanmak için gideceğiniz ülkeye özgü bir modem kablosu adaptörü edinmeniz gerekir.

Modemi RJ-11 telefon jakı olmayan bir analog telefon hattına bağlamak için:

- **1.** Modem kablosunu bilgisayardaki modem jakına **(1)** takın.
- **2.** Modem kablosunu ülkeye/bölgeye özgü modem kablosu adaptörüne takın **(2)**.
- **3.** Ülkeye/Bölgeye özgü modem kablosu adaptörünü **(3)** telefon duvar jakına takın.

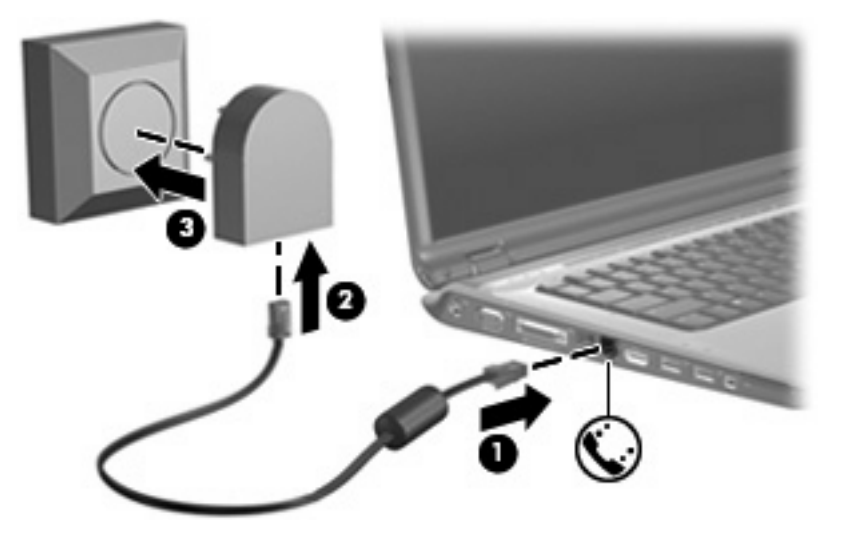

# <span id="page-7-0"></span>**Konum ayarı seçme**

# **Geçerli ülke/bölge seçimini görüntüleme**

Modemin geçerli ülke/bölge ayarını görüntülemek için:

- **1. Başlat > Denetim Masası**'nı seçin.
- **2. Saat, Dil ve Bölge**'yi tıklatın.
- **3. Bölge ve Dil Seçenekleri**'ni tıklatın.
- **4. Konum**'un altında, mevcut konumunuzu görüntüleyin.

# <span id="page-8-0"></span>**Seyahat sırasında yeni konumlar ekleme**

Varsayılan olarak, modemde kullanılabilen tek konum ayarı, bilgisayarı satın aldığınız ülkeye/bölgeye ilişkin konum ayarıdır. Farklı ülkelere/bölgelere seyahatiniz sırasında, dahili modeminiz için, modemi kullanmakta olduğunuz ülkenin/bölgenin çalışma standartlarını karşılayan bir konum ayarı belirleyin.

Yeni konum ayarları eklendikçe bunlar bilgisayar tarafından kaydedilir ve bu sayede istediğiniz zaman ayarlar arasında geçiş yapabilirsiniz. Herhangi bir ülke/bölge için birden fazla konum ayarı ekleyebilirsiniz.

**DİKKAT** Kendi ülke/bölge ayarlarınızın kaybolmasını önlemek için, geçerli modem ülke/bölge ayarlarınızı silmeyin. Kendi ülkenize/bölgenize ilişkin yapılandırmayı korurken, başka ülkelerde/ bölgelerde de modem kullanabilmek için modemi kullanacağınız her konum için yeni bir yapılandırma ekleyin.

**DİKKAT** Modemin, ziyaret ettiğiniz ülkenin/bölgenin telekomünikasyon düzenlemelerine ve yasalarına aykırı bir şekilde yapılandırılmasını önlemek için bilgisayarın bulunduğu ülkeyi/bölgeyi seçin. Doğru ülke/bölge seçimi yapılmazsa modem düzgün çalışmayabilir.

Modem için konum ayarı eklemek üzere:

- **1. Başlat > Denetim Masası > Donanım ve Ses > Telefon ve Moden Seçenekleri**'ni seçin.
- **2. Çevirme Kuralları** sekmesinde, **Yeni**'yi tıklatın. (Yeni Konum penceresi görüntülenir.)
- **3. Konum adı** kutusuna yeni konum ayarı için bir ad (ev, iş vb.) yazın.
- **4.** Açılan **Ülke/bölge** listesinden bir ülke veya bölge tıklatın. (Modemin desteklemediği bir ülke veya bölge seçerseniz, varsayılan olarak Ülke/bölge seçimi için *ABD* veya *İngiltere* görüntülenir.)
- **5.** Alan kodunu, telefon şirketi kodunu (gerekiyorsa) ve dış hat alma numarasını (gerekiyorsa) girin.
- **6.** Sonra kullanacağınız Çevirme şekli için **Tonlu** veya **Darbeli**'yi tıklatın.
- **7.** Yeni konum ayarınızı kaydetmek için **Tamam**'ı tıklatın. (Çevirme Kuralları penceresi görüntülenir.) Şunu yapın
	- Yeni konum ayarınızı geçerli konum olarak belirlemek için **Tamam**'ı tıklatın.
	- Geçerli konum ayarı olarak başka bir konum ayarını seçmek için **Konum** listesindeki ayarlardan tercihinizi tıklatın, ardından da **Tamam**'ı tıklatın.

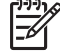

**Not** Önceki yordamı kullanarak hem kendi ülkenizdeki/bölgenizdeki, hem de başka ülkelerdeki/bölgelerdeki konumlar için konum ayarları ekleyebilirsiniz. Örneğin, bir dış hatta erişmek için çevirme kurallarını içeren "İş" adlı bir ayar ekleyebilirsiniz.

# <span id="page-9-0"></span>**Yolculukta bağlantı sorunlarını çözme**

Bilgisayarı, satın aldığınız ülkenin/bölgenin dışında kullanırken modem bağlantısı sorunlarıyla karşılaşırsanız aşağıdaki önerileri deneyin.

#### ● **Telefon hattını kontrol edin.**

Modem, dijital değil, analog bir telefon hattı gerektirir. PBX olarak tanımlanan hat genellikle dijital bir hattır. Veri hattı, faks aygıtı hattı, modem hattı veya standart telefon hattı olarak tanımlanan telefon hattı genellikle analog bir hattır.

#### ● **Darbeli veya tonlu arama özelliğini denetleyin.**

Bir analog telefon hattı aşağıdaki 2 çevirme modlarından birini destekler: darbeli arama veya tonlu arama. Bu çevirme modu seçenekleri Telefon ve Modem Seçenekleri ayarlarında seçilir. Seçili çevirme modu seçeneği, konumunuzdaki telefon hattının desteklediği çevirme moduyla eşleşmelidir.

Telefon hattının desteklediği çevirme modunu belirlemek için, telefonda birkaç rakam çevirin ve tıklamaların mı (darbeler), tonların mı duyulduğunu saptayın. Tıklamalar, telefon hattının darbeli aramayı desteklediğini gösterir. Sesler, telefon hattının tonlu aramayı desteklediğini gösterir.

Geçerli modem konum ayarınızdaki çevirme modunu değiştirmek için:

- **a. Başlat > Denetim Masası > Donanım ve Ses > Telefon ve Moden Seçenekleri**'ni seçin.
- **b. Çevirme Kuralları** sekmesini tıklatın.
- **c.** Modem konum ayarınızı seçin.
- **d. Düzenle**'yi tıklatın.
- **e. Tonlu** veya **Darbeli**'yi tıklatın.
- **f. Tamam**'ı iki kez tıklatın.
- **Aradığınız telefon numarasını ve uzak modemin yanıtını denetleyin.**

Bir telefon numarası çevirin, uzak modemin yanıt verdiğinden emin olun ve sonra telefonu kapatın.

#### ● **Modemi, çevir seslerini göz ardı edecek şekilde ayarlayın.**

Modem, tanımadığı bir çevir sesi alırsa arama yapmaz ve "Çevir Sesi Yok" hata mesajını verir.

Modemi, arama yapmadan önce tüm çevir sinyallerini göz ardı edecek şekilde ayarlamak için:

#### **a. Başlat > Denetim Masası > Donanım ve Ses > Telefon ve Moden Seçenekleri**'ni seçin.

- **b. Modemler** sekmesini tıklatın.
- **c.** Modem listesini tıklatın.
- **d. Özellikler**'i tıklatın.
- **e. Modem**'i tıklatın.
- **f. Numarayı çevirmeden önce çevir sesini bekle** onay kutusundaki işareti kaldırın.
- **g. Tamam**'ı iki kez tıklatın.

**Numarayı çevirmeden önce çevir sesini bekle** onay kutusundaki işareti kaldırdıktan sonra "Çevir Sesi Yok" hata iletisini almaya devam ediyorsanız:

- **1. Başlat > Denetim Masası > Donanım ve Ses > Telefon ve Moden Seçenekleri**'ni seçin.
- **2. Çevirme Kuralları** sekmesini tıklatın.
- **3.** Geçerli modem konum ayarınızı seçin.
- **4. Düzenle**'yi tıklatın.
- **5.** Açılan **Ülke/bölge** listesinden bulunduğunuz konumu seçin ve Alan kodu kutusuna alan kodunu girin. Modemin desteklemediği bir ülke veya bölge seçerseniz, varsayılan olarak Ülke/bölge seçimi için *ABD* veya *İngiltere* görüntülenir.
- **6. Uygula**'yı ve ardından da **Tamam**'ı tıklatın.
- **7.** Telefon ve Modem Seçenekleri penceresinde **Modemler** sekmesini tıklatın.
- **8.** Modem listesini, sonra da **Özellikler**'i tıklatın.
- **9. Modem**'i tıklatın.
- **10. Numarayı çevirmeden önce çevir sesini bekle** onay kutusundaki işareti kaldırın.
- **11. Tamam**'ı iki kez tıklatın.

# <span id="page-11-0"></span>**2 Yerel ağlar**

Yerel ağa bağlanmak için 8 pimli RJ-45 ağ kablosu (bilgisayarla birlikte verilmez) gerekir. Ağ kablosunda TV ve radyo yayınlarıyla etkileşimi önleyen parazit giderme devresi **(1)** varsa, kablonun devre ucunu **(2)** bilgisayara doğru yönlendirin.

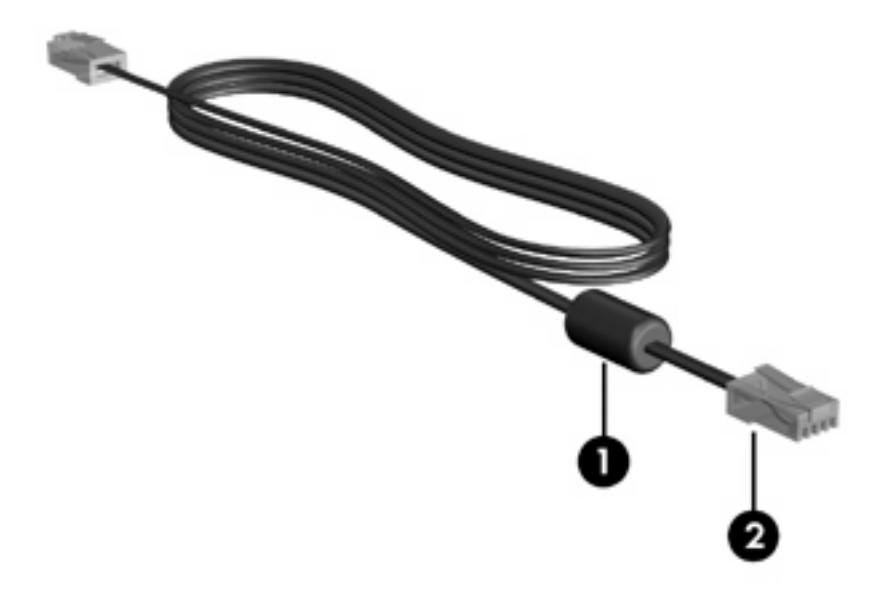

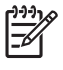

**Not** Bilgisayar, bu kılavuzdaki resimlerde olduğundan farklı görünebilir. Ağ jakının konumu modele göre değişir.

Ağ kablosunu bağlamak için:

**1.** Ağ kablosunu bilgisayardaki ağ jakına **(1)** takın.

**2.** Kablonun diğer ucunu duvardaki ağ prizine takın **(2)**.

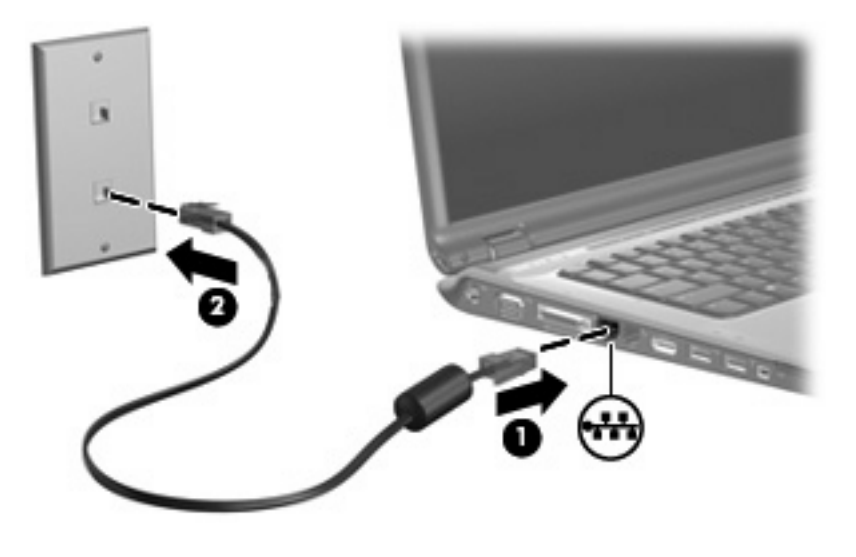

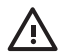

**UYARI!** Elektrik çarpması, yangın veya donanım hasarı riskini azaltmak için, RJ-45 (ağ) jakına modem veya telefon kablosu takmayın.

# <span id="page-13-0"></span>**Dizin**

### **A**

ağ kablosu [8](#page-11-0)

### **K**

kablo LAN [8](#page-11-0) modem [2](#page-5-0) kablosuz a ğ (WLAN) [8](#page-11-0) *Ayrıca bkz* LAN (yerel a ğ )

# **M**

modem kablosu ba ğlama [2](#page-5-0) parazit giderme devresi [1](#page-4-0) ülkeye/bölgeye özgü kablo adaptörü [3](#page-6-0) modem yazılımı konum belirleme/ekleme [4](#page-7-0) seyahatte bağlantı sorunları [6](#page-9-0)

## **P**

parazit giderme devresi, modem kablosu [1](#page-4-0)

### **S**

sorun giderme modem [6](#page-9-0)

## **Ü**

ülkeye/bölgeye özgü modem kablosu adaptörü [3](#page-6-0)

## **Y**

yaz ı l ım, modem [4](#page-7-0) yerel a ğ (LAN) gerekli kablo [8](#page-11-0) kabloyu ba ğlama [8](#page-11-0)